- 1. Go to www.charmsoffice.com
- 2. Put mouse over **ENTER/LOGIN** and click on Parents/Students/Members

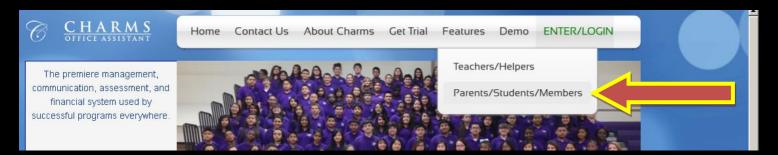

## 3. Enter WVHSBAND

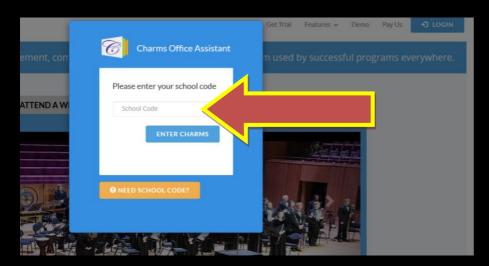

4. Enter in your student password

## **All Students**

**Student Name: Donald Benton** 

**Student Area Password: donaldbenton** 

\*\*If your account doesn't work, then please email dbenton@bradleyschools.org

\*\*If your account doesn't work, then please email dbenton@bradleyschools.org

## 5. Click on Finances

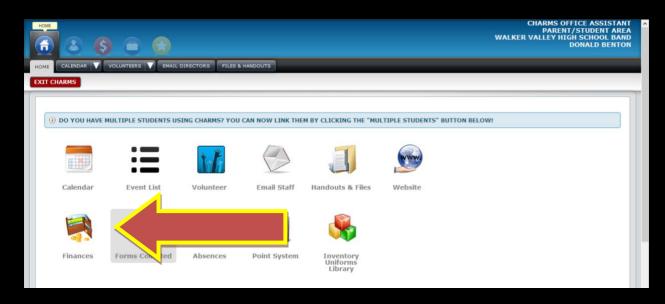

6. Click on "Make Miscellaneous Payment"

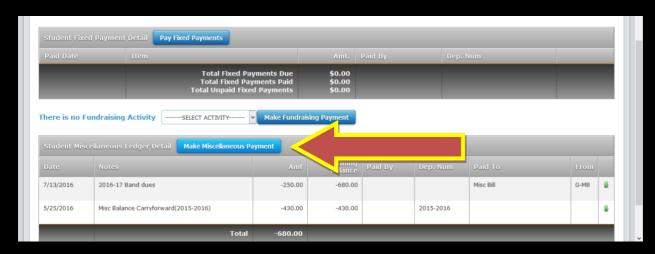

7. Enter in a dollar amount and put "band payment" in the description.

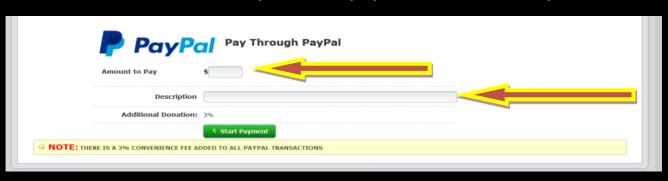

## 8. Enter in PayPal info or Credit Card info

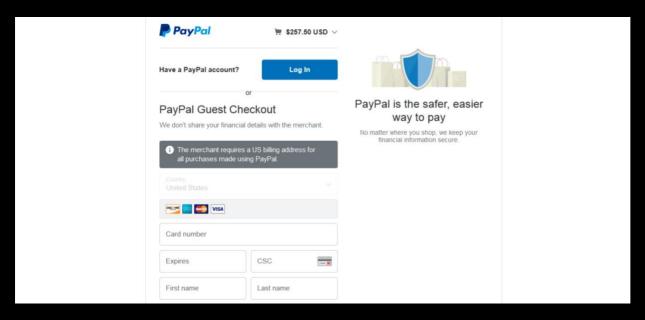